Windows XP ServicePack2 マシンで初期設定ツールを

動作させるための手順書

2004 年 9 月 13 日 NEC

## 目次

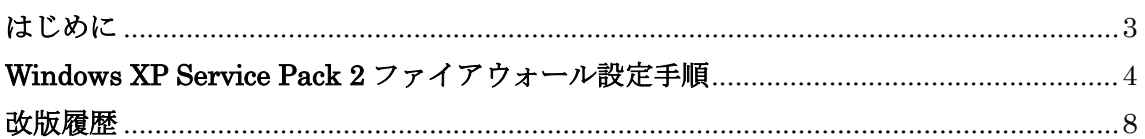

## はじめに

Windows XP では Service Pack 2 を適用することにより標準でファイアウォールの設定が 行われます。それにより許可されたポート、およびプログラム以外での通信が出来なくな ります。Service Pack 2 を適用したマシンにて初期設定ツールを使用する場合は以下の設定 が必要です。

## **Windows XP Service Pack 2** ファイアウォール設定手順

- .[エクスプローラ]を起動し、[マイネットワーク]の[プロパティ]を開く。
- .[ローカルエリア接続]の[プロパティ]を開く。

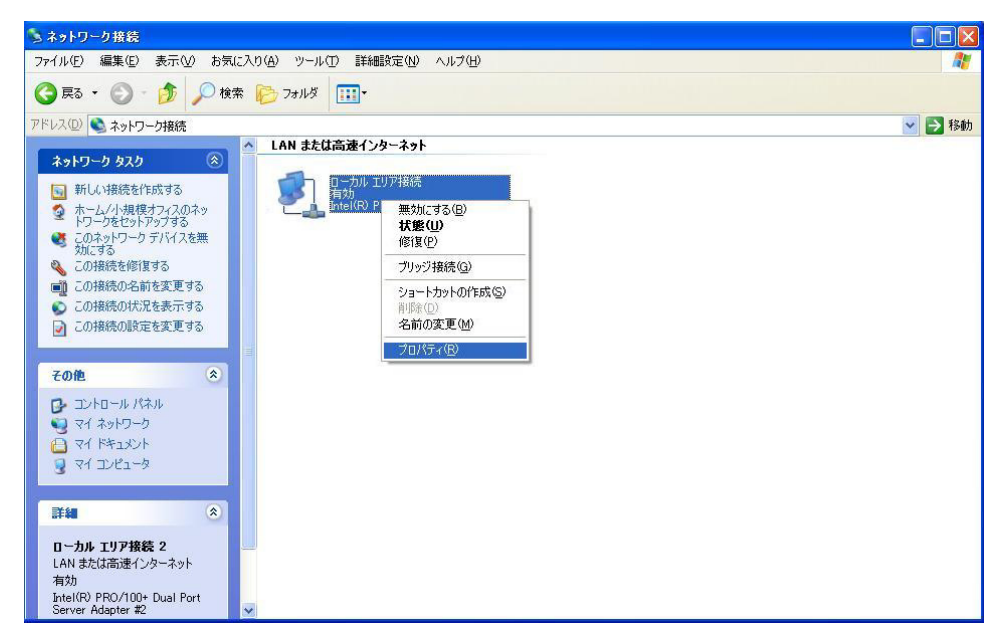

- .[詳細設定]のタブを開き、 [設定]ボタンをクリックする。
- .[Windows ファイアウォール]が[有効]になっており、[例外を許可しない]にチェック が入っていないことを確認し[例外]のタブを開く。

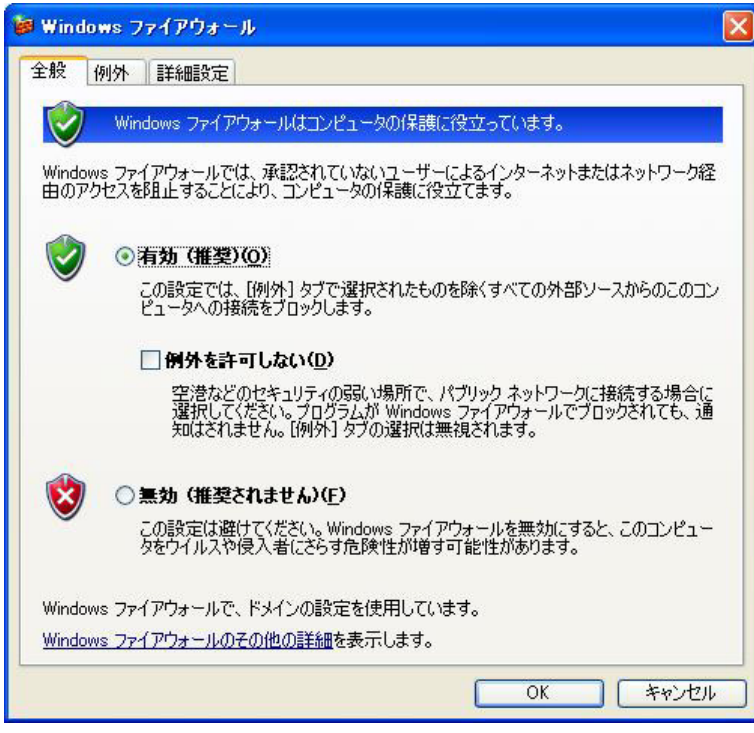

.[プログラムの追加]をクリックし、[参照]をクリックする。

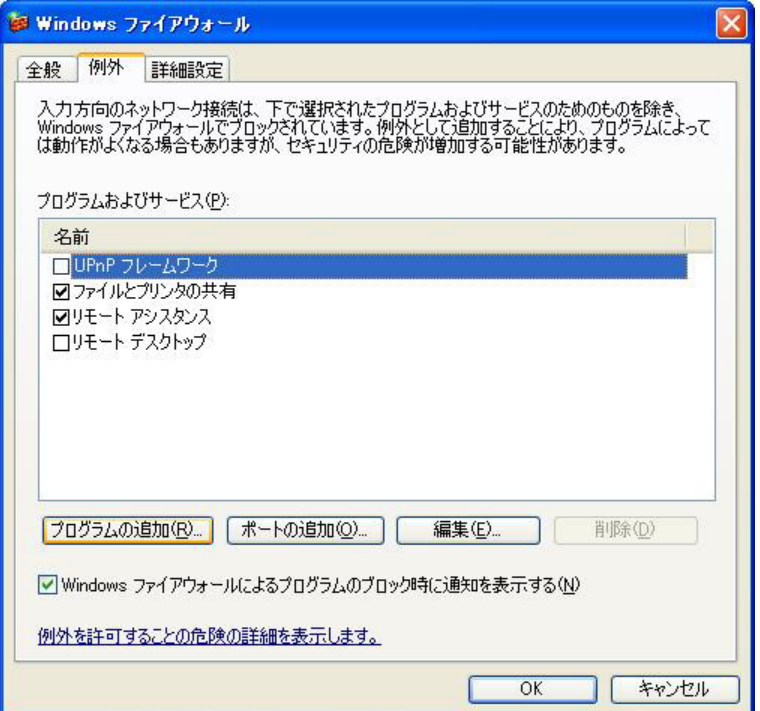

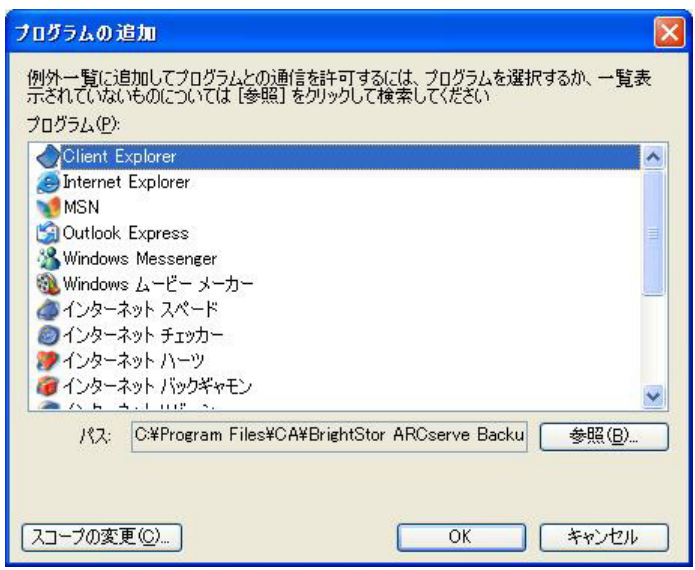

.CD-ROM ドライブを選択し、"nasap"フォルダ配下の"iStorageNSsetup.exe"をダブ ルクリックし、[OK]をクリックする。

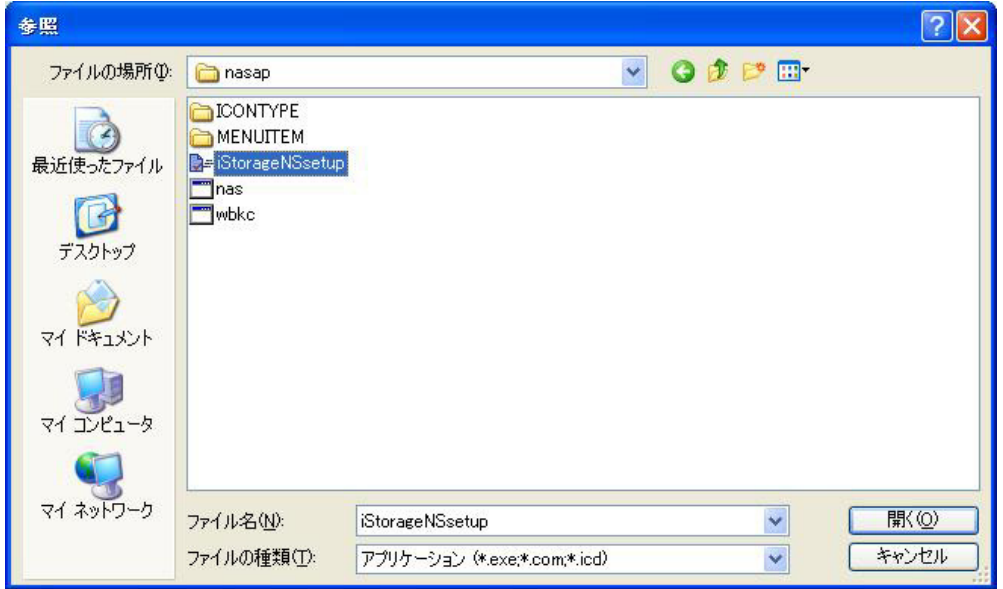

.[プログラムおよびサービス]の一覧に"iStorageNSsetup"が追加され、チェックボッ クスが ON になっていることを確認し[OK]をクリックする。

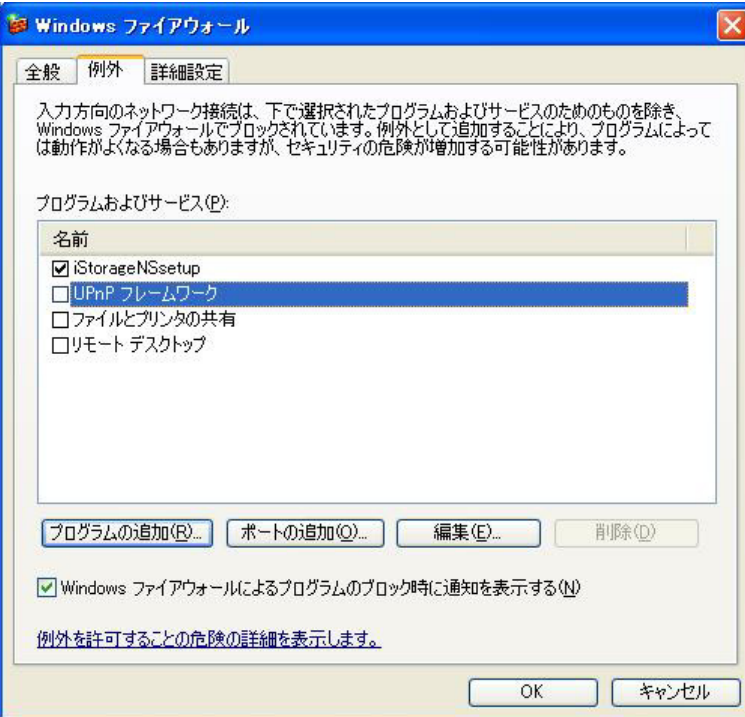

## 改版履歴

初版 2004.09.13